# **Модуль 8 Закладка «Библиотека» - «Библиотечный фонд»**

- *Алфавитный каталог*
- *Систематический каталог по ББК*
- *Систематический каталог по УДК*
- *Систематический каталог статей*
- *Каталог медиатеки*
- *Практическая работа №10 «Составление и работа с библиотечным фондом»*

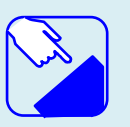

*На этом занятии мы изучаем раздел главного меню программу ИАС «АВЕРС: Библиотека» «Библиотека». Изучаем назначение раздела «Библиотечный фонд».*

## *Алфавитный каталог*

**Алфавитный каталог** – библиотечный карточный каталог, в котором все библиографические записи располагаются в алфавитном порядке фамилий индивидуальных авторов, наименований коллективных авторов или заглавий документов.

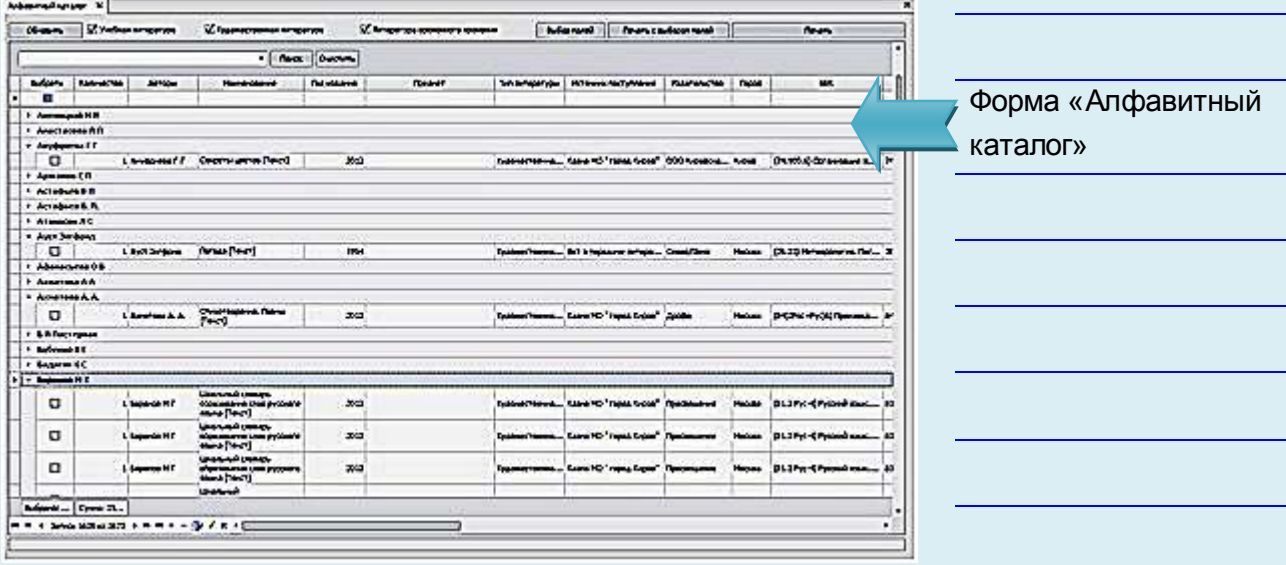

#### **Рис.** Алфавитный каталог

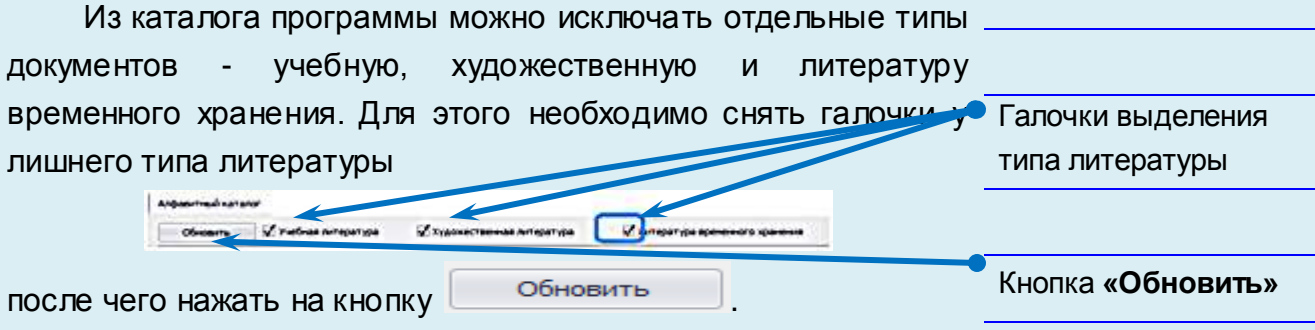

Лишние типы документов будут исключены из каталога.

Для удобства работы и просмотра информации по книжным изданиям можно нажать на кнопку Выборлолей и сформировать необходимый набор полей для отображения. Для этого достаточно галочками отметить нужные поля для вывода данных в каталоге и сохранить выбранный набор

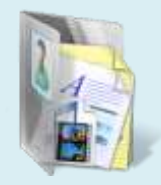

Окно поиска по

Кнопка **«Поиск»**

алфавитному каталогу

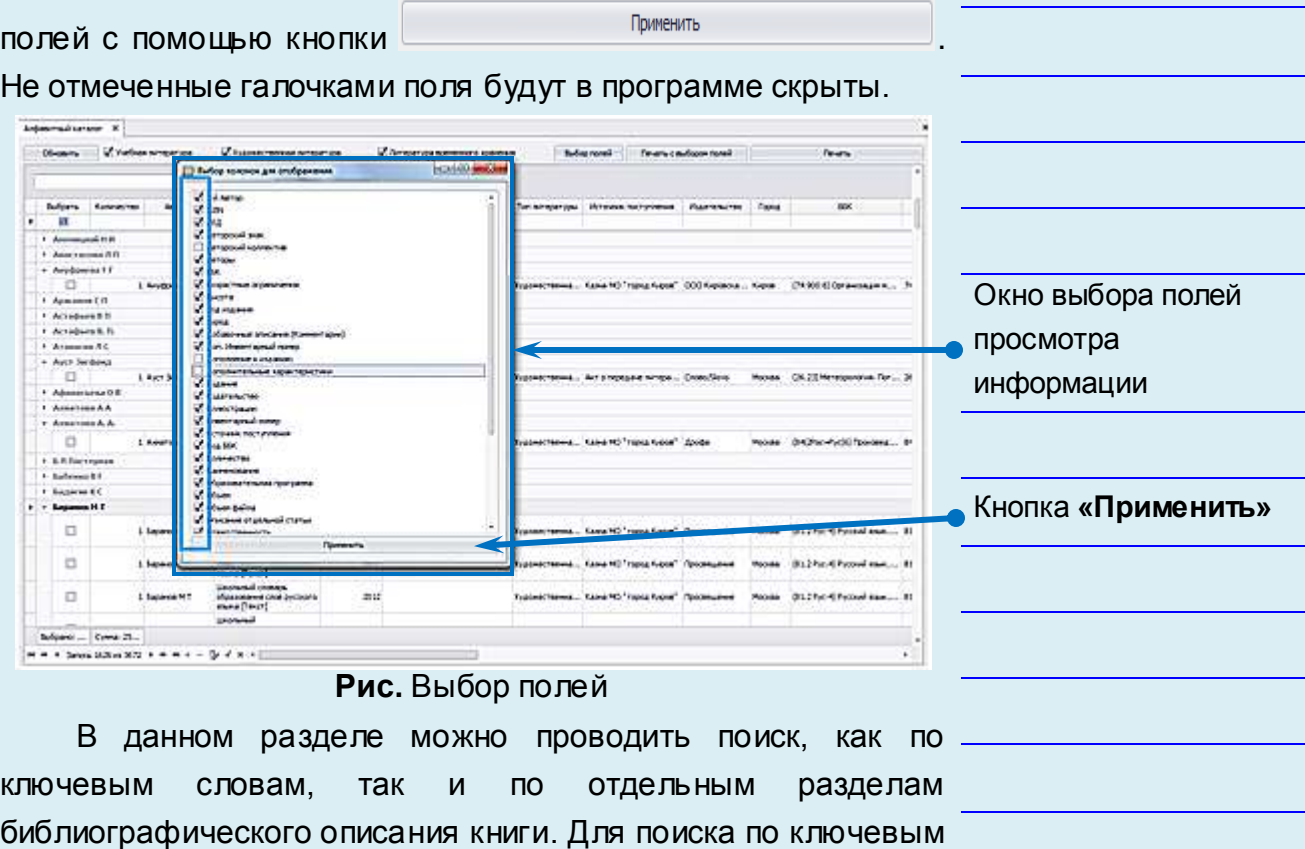

Поиск <del>Очистить</del>

۳

**Рис.** Поле для поиска по алфавитному каталогу

словам, которые могут встречаться в библиографическом описании книги, необходимо в верхнем поле ввести

требуемое условие поиска и нажать кнопку  $\lfloor$  Поиск  $\rfloor$ :

Алфавитный каталог X

Рассказ

В результате поиска программа выдаст все книги, которые соответствуют условию поиска.

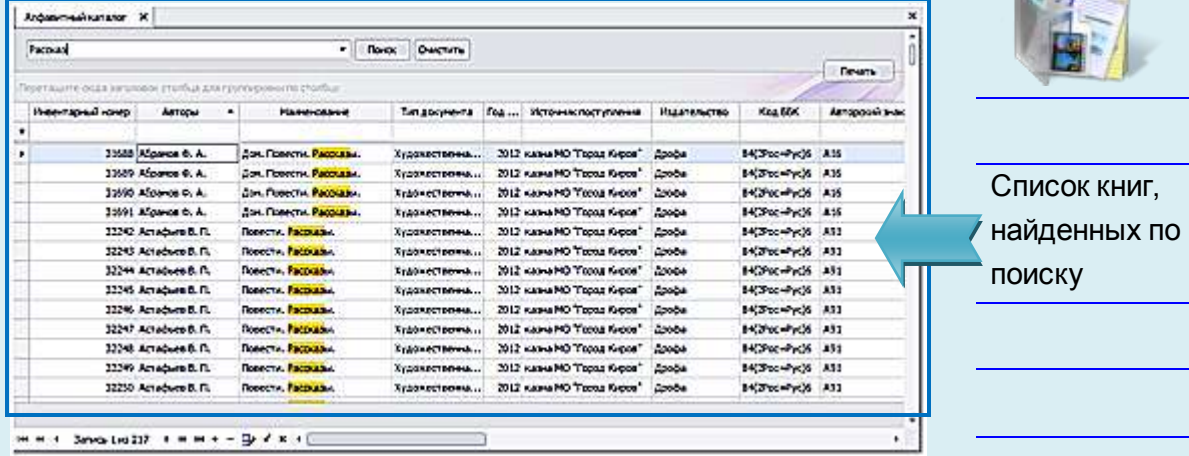

**Рис.** Результат поиска в алфавитном каталоге

Сформированный список книг можно вывести на печать, для этого необходимо в колонке «Выбрать» отметить галочками выбранные книги и нажать кнопку <sup>печать</sup> . Программа сформирует выбранную информацию в формате **Excel**. При необходимости печати таблицы по определенным полям нажимаем на кнопку **и печать с выбором полей** . В открывшейся форме необходимо определить список полей, по которым информация будет экспортирована в формат **Excel**.

|                 |                             | + These Clarees                                                        |                                                      |                                            |                                                                                                    |                   |
|-----------------|-----------------------------|------------------------------------------------------------------------|------------------------------------------------------|--------------------------------------------|----------------------------------------------------------------------------------------------------|-------------------|
|                 | listans - Assettre   Arraia | Ell Turben soupons get mours<br>-                                      | <b><i>ANGELES AND THE</i></b>                        | Proventhrophere Hashington, Food           | <b>AM</b>                                                                                                    |                   |
| 册               | <b>IP WIT</b>               |                                                                        |                                                      |                                            |                                                                                                    |                   |
| / Jinsens AT    |                             | 14 Atlas                                                               |                                                      |                                            |                                                                                                    |                   |
| ٦               | 1 Pawiet Ad                 |                                                                        | <b>Council PRESS TO ANGLE TO CONSULT AND INCOME.</b> | <b>Holland</b>                             | <b>DICTION APAID TRANSMISSION</b>                                                                                    |                   |
|                 | 1 Power 62                  | <b>Levens il suo</b>                                                   | <b>Comme DOG 1 Formal Frame C. Commerce</b>          |                                            | <b>Chard of Hermiters</b>                                                                                            |                   |
| Ş               | 1 Four-Ad                   | Aug opposed accordances                                                | area "last base" mete                                | <b>Holmes</b>                              | Chevrolt Damage 2                                                                                                    |                   |
| ボタル             | 1 Doyce 4-1                 | <b>UT Admin-</b>                                                       | says 1922 Thomas Rogers T. Glorida                   | <b>Statement</b>                           | Chevrolet's Teamerant of                                                                                             |                   |
|                 | 1 Town 67                   | <b>Brand French of Eld Innishant</b>                                   | men 1931 1 same frame <sup>11</sup> : Simder         | <b>Illinois</b>                            | <b>Kilhariful Tanness  1</b>                                                                                         | Окно выбора полей |
|                 | 1 Fourset 4 C               | <b>Bulleren</b>                                                        | <b>INCOTTABLE NUMBER COMPANY</b>                     | <b>Discussion</b>                          | <b>Kalling Angli Terminales</b>                                                                                      |                   |
|                 | 1 Peace Md                  | And regions                                                            | assa (400 Years Kanel) Davis                         |                                            | <b>HOw should find any of the Company of the Company of the Company of the Company of the Company of the Company</b> |                   |
|                 | 3 Page at 0                 |                                                                        | <b>Southed 1 Made Robert Company</b>                 |                                            | _________                                                                                                    | экспортирования   |
|                 | 3 Finance & C.              | Determination of the control district<br><b>C. Report games viewer</b> |                                                      | <b>Homes</b><br><b>The Second Contract</b> | <b>DEFINING TOWARDS</b>                                                                                              |                   |
|                 | 1 Tower 3 D                 |                                                                        | <b>Name HD Trease Game T. Glassia</b>                | <b>Player Avenue</b>                       | <b>Killer (Pol) Timmeter</b>                                                                                         |                   |
|                 | 3 France A.C.               | <b>CAPITAL MARKET LINES MANAGERS</b>                                   | <b>NAME OF OCCUPANT OR OTHER</b>                     | <b>Muscular</b>                            | <b>KONGHRUD SOUGHAM </b>                                                                                             | информации        |
|                 | L Fromm AZ                  | <b><i><u>Starts</u></i></b>                                            | area (40) Thigher financial Company                  | <b>Houston</b>                             | <b>DON HIGHWAY</b>                                                                                                   |                   |
|                 | 2 Forder & D                | <b>ISBUILDING</b><br><b>FERICIOSUM</b>                                 | <b>Service PRO Texas and Control Company</b>         | <b><i><u>ISSNAME</u></i></b>               | <b>PERMITTENNIS</b>                                                                                                  |                   |
|                 | Thurs 40                    | How I should screen                                                    | <b>AND THREE FINALE</b>                              | <b><i><u>PARK 1999</u></i></b>             | <b>Charles I Newsale</b>                                                                                             |                   |
|                 | 1 Power of                  | <b>Manager Start Contract</b>                                          | cons PRETTABLE Elected T. Zakodni                    | <b>State</b>                               | Charles I for more.                                                                                                  |                   |
| 医精神性 医有效的 医血管下腺 | 1 Power 41                  | <b>ALCOHOL</b>                                                         | a metti past transf. mate                            | سينبذ                                      | <b>EXPERIENCE TRANSPORT</b>                                                                                          |                   |
|                 | 1 Found &C                  | of the arrest<br>U. reprocessors.                                      | and HD 110012 States 1 200411                        | <b>Barnette</b>                            | <b>INCREASED TRANSPORT</b>                                                                                           |                   |
|                 | 1 Power AC                  | <b>CANADI BESTIN</b><br>Of products to keep companies                  | sens 2002   Light & Rogers T. Glorida                | <b>House</b>                               | <b>CONTRACT BANKER</b>                                                                                               |                   |
|                 | 3 Flower All                |                                                                        | search 1940 Thinks from 17 counts                    | <b>Northern</b>                            | <b>CALIFORNIA</b>                                                                                                    | • Кнопка «Печать» |
|                 | 1 Dollars & C               | <b>Chair disting</b>                                                   | <b>PROTISING FINANCI SOMER</b>                       |                                            |                                                                                                    |                   |
|                 | 1 David ST                  | Desares triamscall clarica                                             |                                                      | <b>Security</b>                            | <b>NEPS-Pulliflowers</b>                                                                                             |                   |
|                 | 1 Pawers 4-3                | <b>Companies and Companies</b><br><b>Türünü</b>                        | some PRI, Thirty Stand T. Stocks                     |                                            | <b>Dictionary (8) Thomas (1)</b>                                                                                     |                   |
|                 | 1 Paynet 62                 |                                                                        | <b>Comme 2002 Thinking</b>                           | <b>Since</b>                               | Chardfold Servers                                                                                                    |                   |
| 医皮肤性贫血          | 1 Found 41                  |                                                                        |                                                      |                                            | <b>DON PUMINING!</b>                                                                                                 |                   |

**Рис.** Выбор полей для печати данных

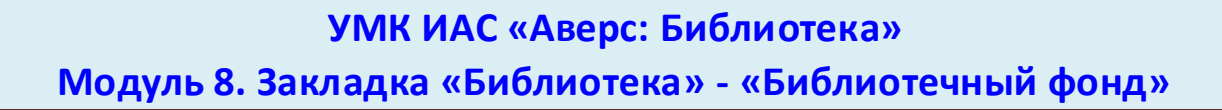

Для печати готового отчета следует воспользоваться кнопкой Печать

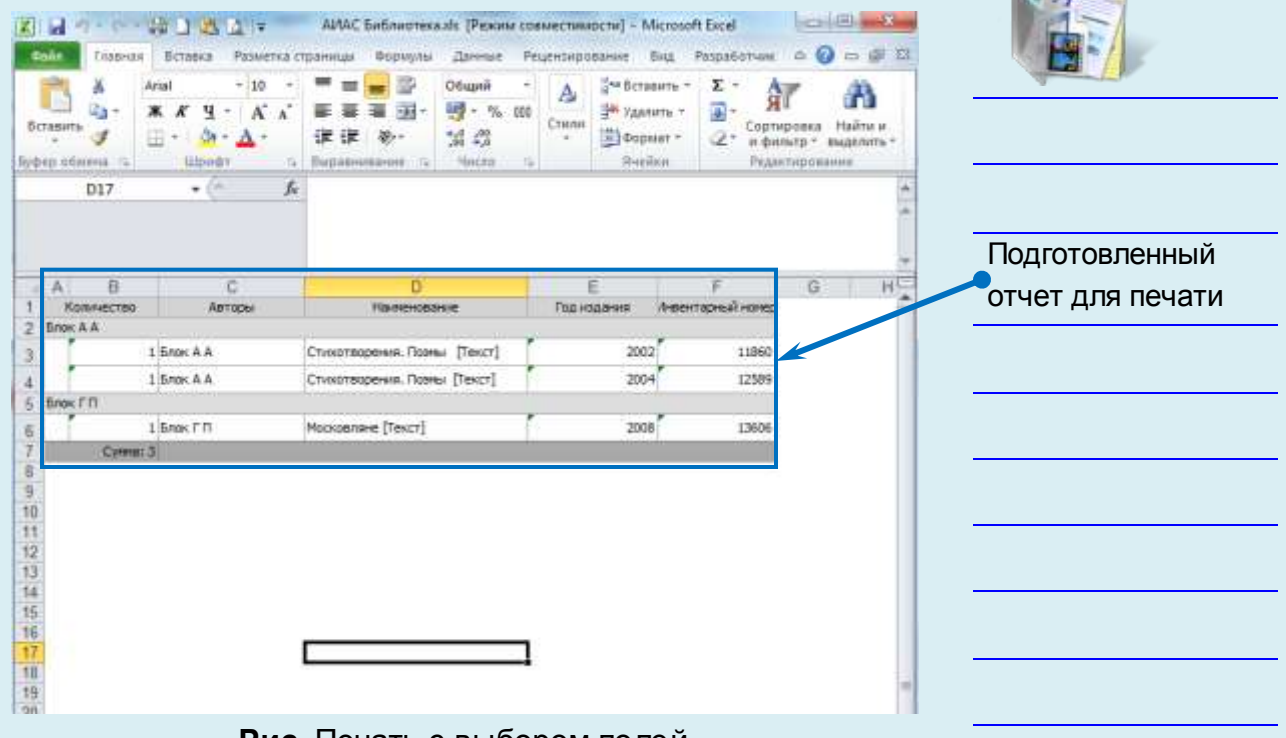

**Рис.** Печать с выбором полей

При поиске по отдельным разделам библиографического описания книги необходимо в верхней пустой строке ввести данные для фильтра данных. Фильтр для поиска

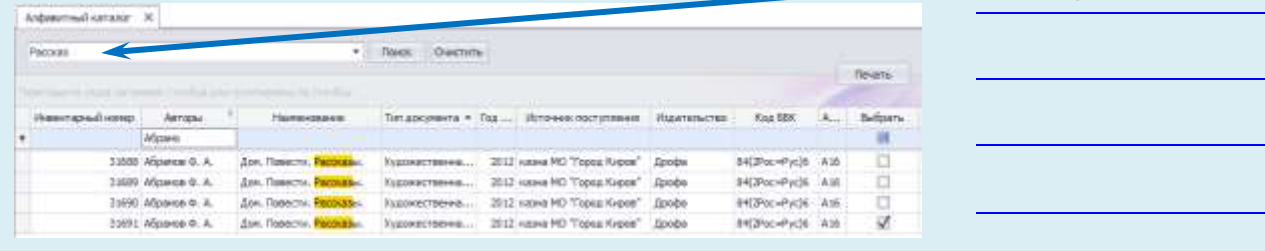

**Рис.** Поиск по отдельным разделам библиографического

описания книги

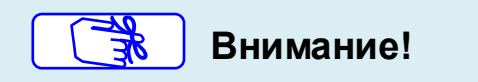

В разделе **«Алфавитный каталог»** любую запись по книге

можно отредактировать с помощью кнопки

## *Систематический каталог по ББК*

**Систематический каталог** - библиотечный каталог, в котором библиографические записи располагаются по отраслям знаний в соответствии с определенной системой библиотечнобиблиографической классификации. Раздел **«Систематический каталог по ББК»** формируется в программе автоматически, основываясь на универсальную систему классификации ББК (поле «Код ББК»).

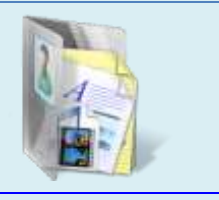

Раздел

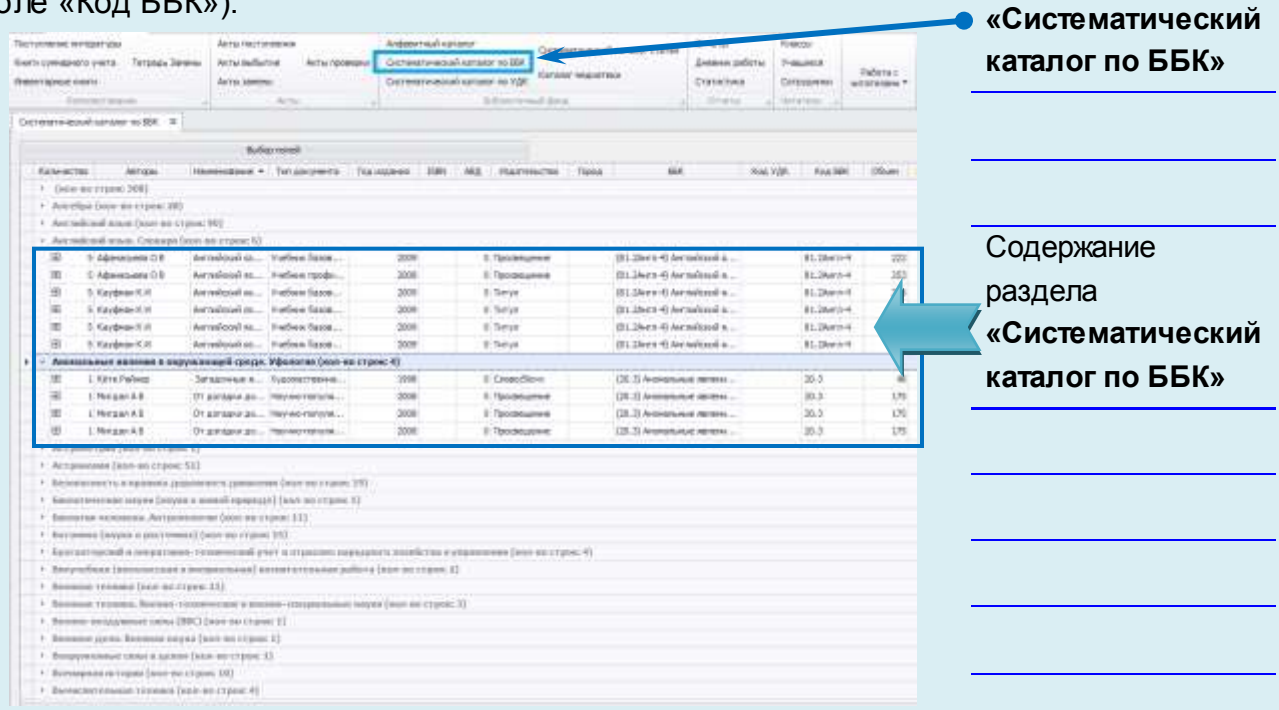

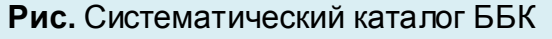

Для просмотра информации о количестве наименований необходимо кликнуть на название выбранного раздела. Для удобства работы и просмотра информации по книжным изданиям по определенным полям нажатием на кнопку Выбор полей в программе можно сформировать стандартный набор полей для отображения. Для этого достаточно галочками отметить нужные поля для вывода данных в Применить каталоге и кнопкой

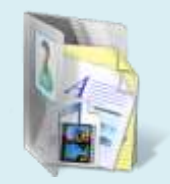

сохранить выбранный набор полей. Не выбранные поля будут в программе скрыты.

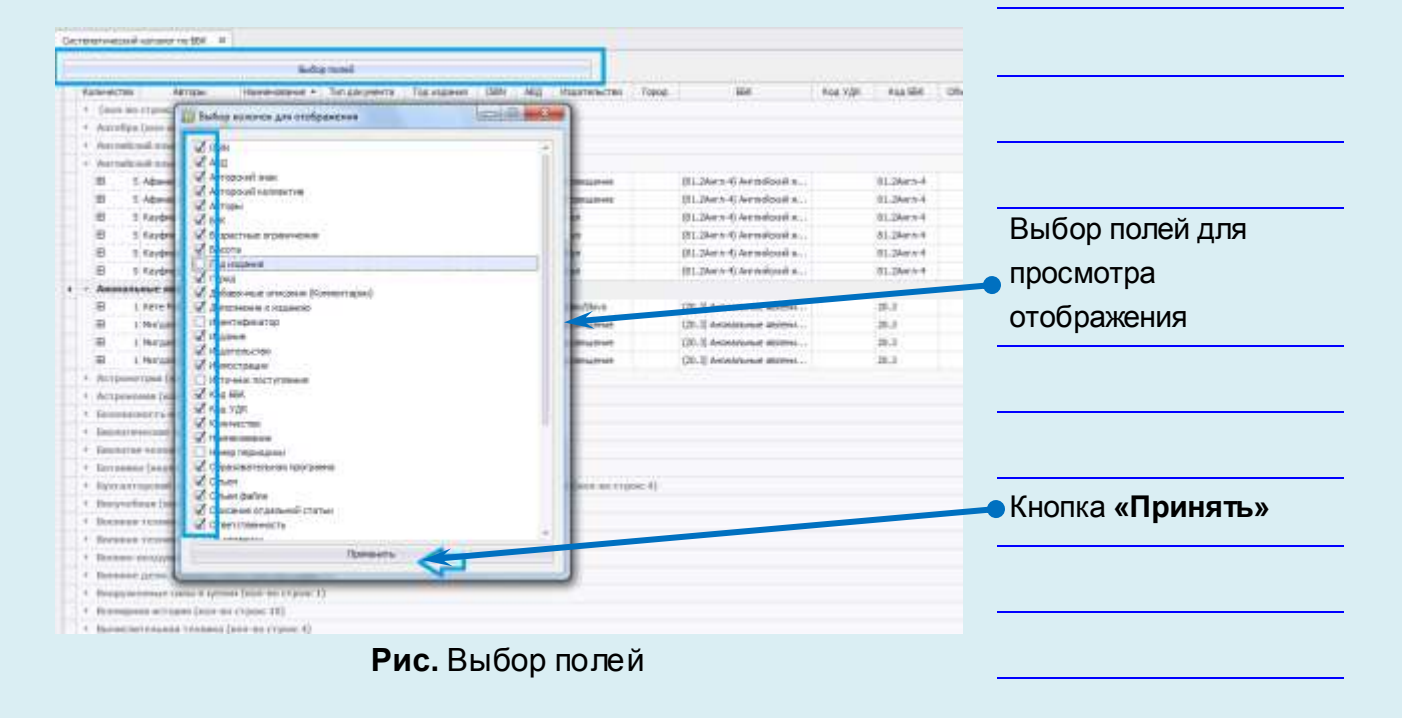

## *Систематический каталог по УДК*

Раздел **Систематический каталог по УДК** формируется в программе автоматически, основываясь на универсальную систему классификации УДК (поле «Код УДК»).

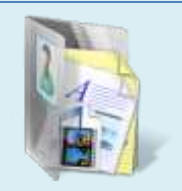

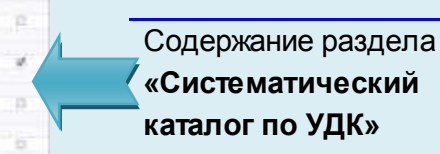

**Рис.** Систематический каталог по УДК

Для просмотра информации о количестве наименований необходимо кликнуть на название выбранного раздела. Для удобства работы и просмотра информации по книжным изданиям по определенным полям, нажатием на кнопку Выбор полей в программе можно сформировать стандартный набор полей для отображения. Для этого достаточно галочками отметить нужные поля для вывода данных в каталоге и кнопкой Применить сохранить выбранный

набор полей. Не выбранные поля будут в программе скрыты.

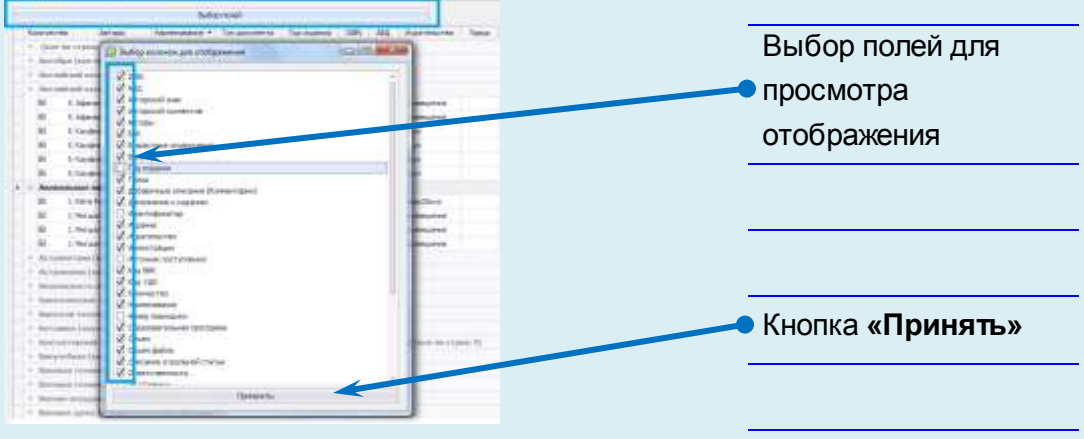

**Рис.** Выбор полей

## *Систематический каталог статей*

Раздел предназначен для формирования систематического каталога статей и является дополнением к систематическому каталогу. В его основу положена библиотечно-библиографическая классификация (ББК).

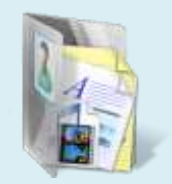

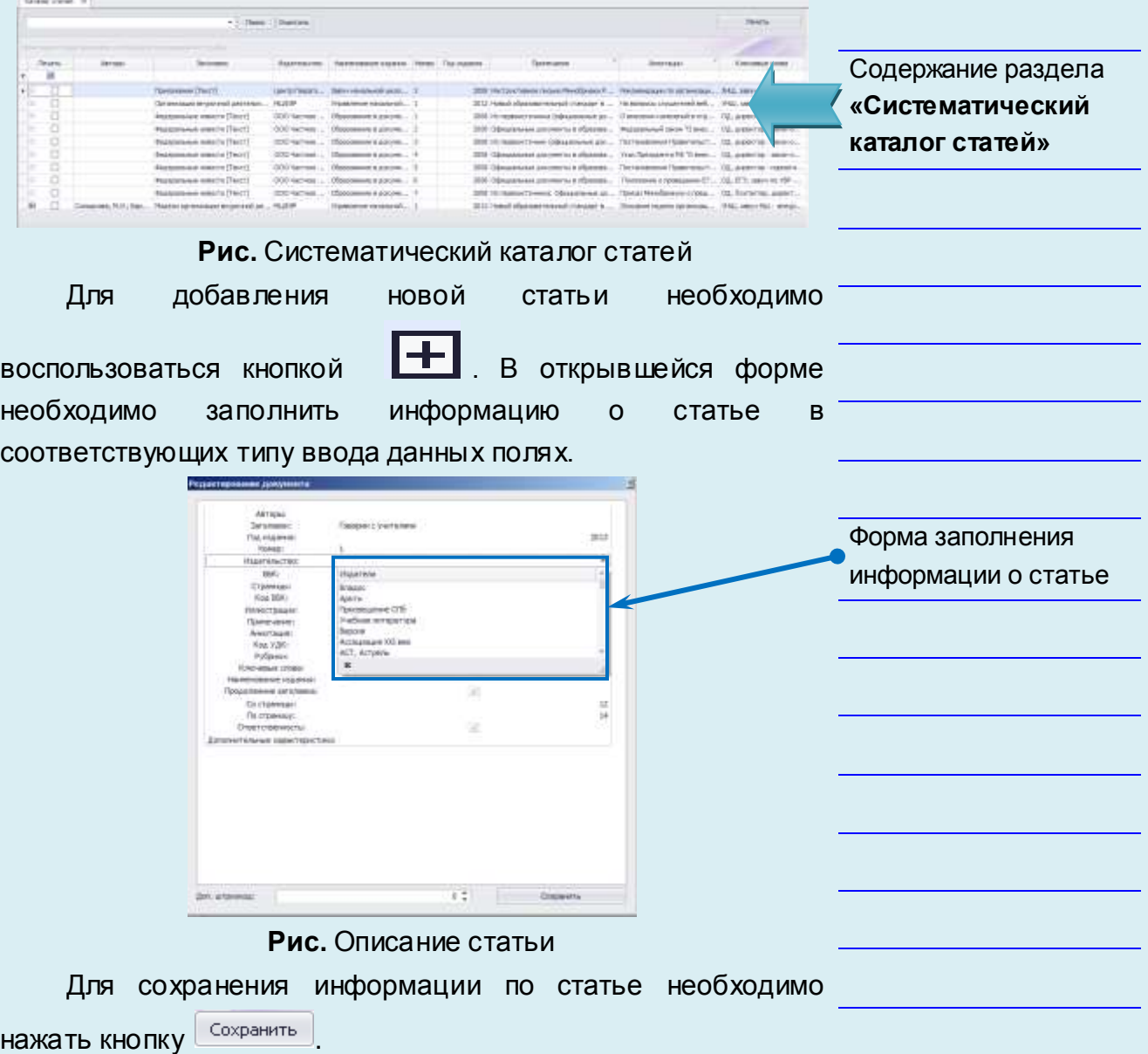

В данном разделе можно проводить поиск как по ключевым словам, так и по отдельным разделам библиографического описания статьи. Для поиска по ключевым словам, которые могут встречаться в библиографическом описании статьи, необходимо в верхнем поле.

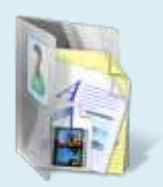

Окно поиска по

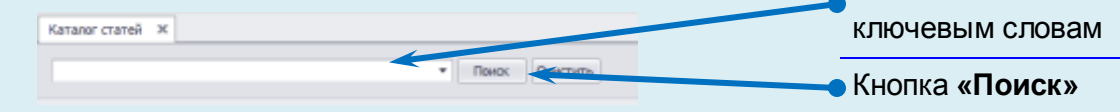

ввести требуемое условие поиска и нажать кнопку **поиск** 

Для вывода на печать карточки на статью необходимо в

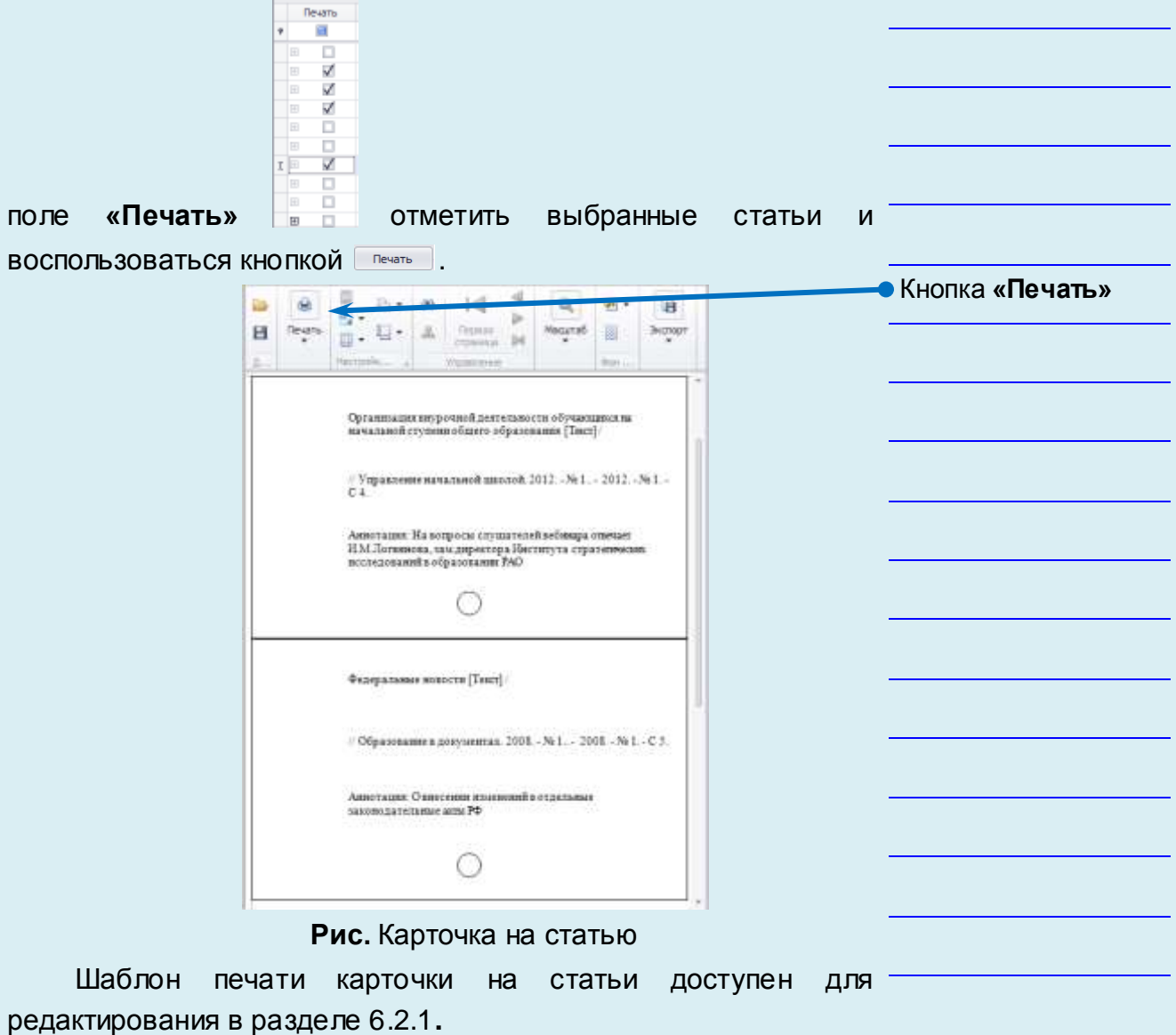

## *Каталог медиатеки*

Читатели в библиотеке могут работать не только с книжными изданиями, но и с другими информационными средствами (мультимедийные энциклопедии, электронные учебники и т.п.). Раздел **«Каталог медиатеки»** предназначен для формирования фонда электронных книг, учебных и методических пособий, видеофильмов, звукозаписей, компьютерных презентаций и т.п.

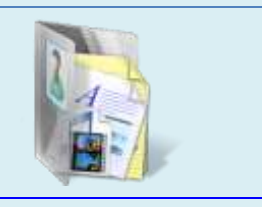

Размещенные в данном каталоге документы доступны читателям для скачивания и просмотра в веб-версии программы.

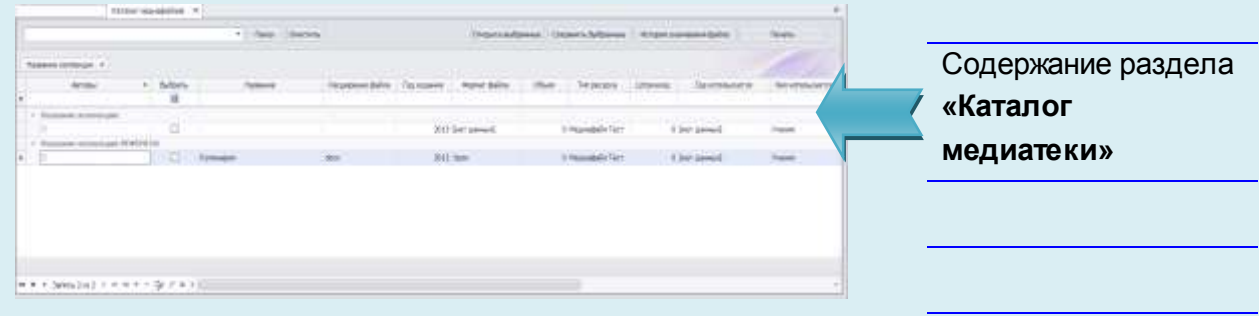

**Рис.** Каталог медиатеки

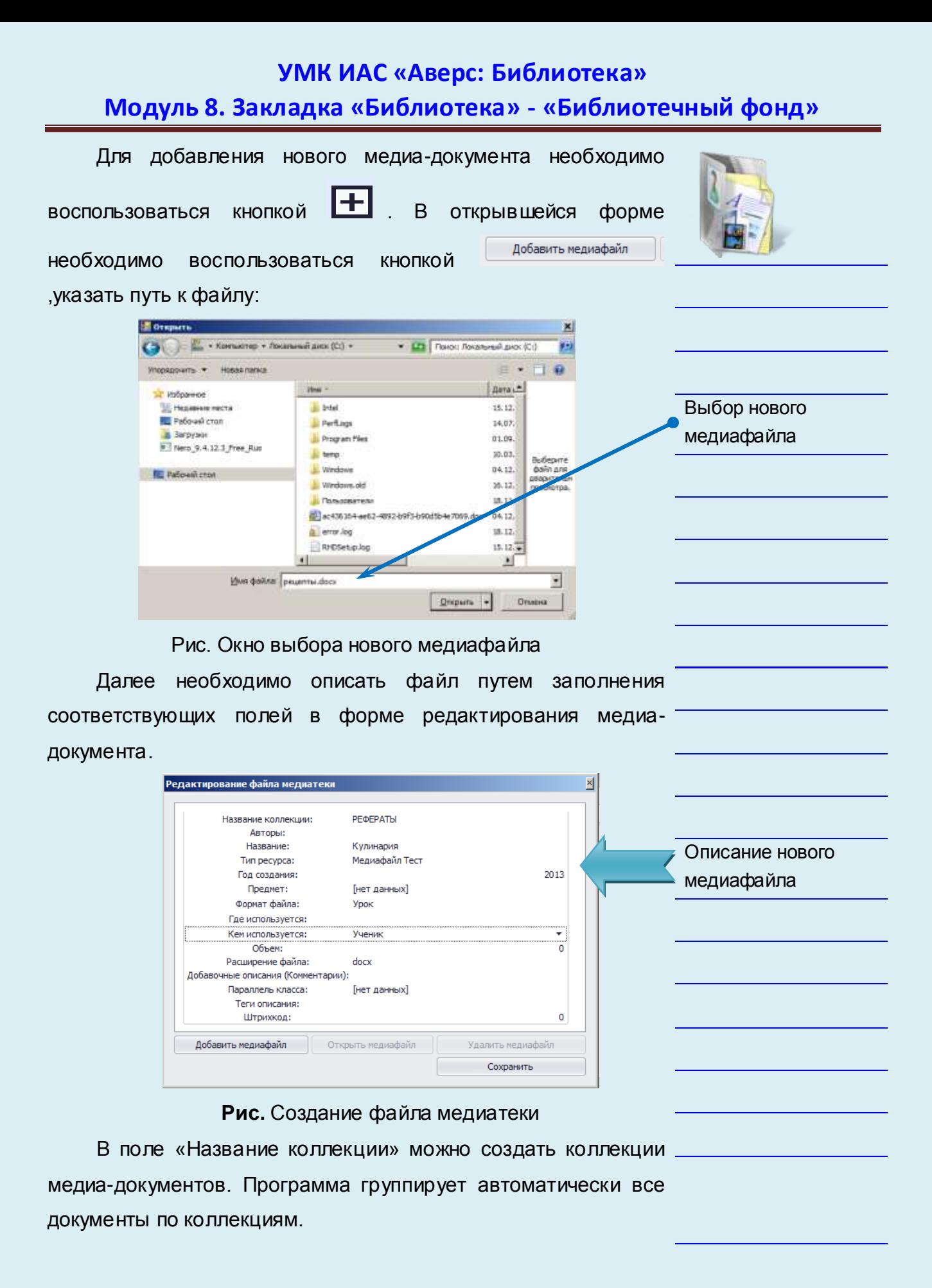

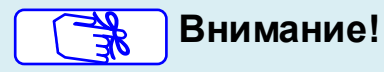

.

В поле **«Кем используется»** необходимо разграничить права доступа к данному документу.

Для сохранения документа в каталоге нажать кнопку

Сохранить

При работе в каталоге любой файл медиатеки можно открыть. Предварительно его нужно выбрать проставив галочку в колонке **«Выбрать»:**

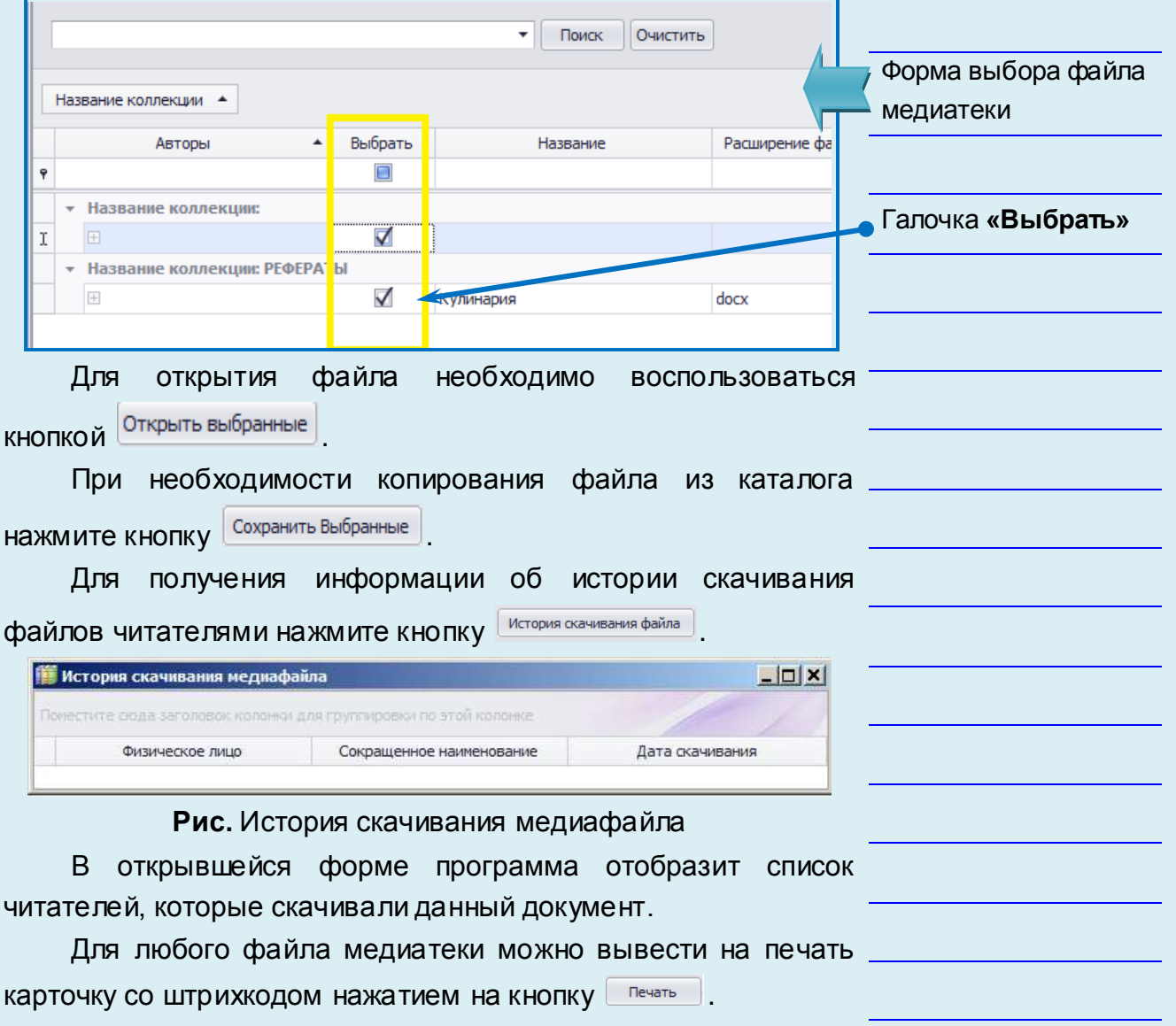